## **Merkblatt für Antragsteller mit einem bestehenden Förderantrag nach dem Bayerischen Sonderprogramm für Versicherungsprämienzuschüsse Obst- und Weinbau (BayVOW) 2022**

Das vorliegende Merkblatt enthält, ergänzend zum Merkblatt zum Mehrfachantrag, weitere Informationen für Antragsteller, die eine Förderung nach BayVOW beantragt haben.

**Verpflichtungen auf Grund der Antragstellung**: Antragsteller des BayVOW sind verpflichtet, bis zum 16. Mai 2022 einen Mehrfachantrag (MFA) einzureichen und im Flächen- und Nutzungsnachweis (FNN) sämtliche Flächen anzugeben, auf die sich der Versicherungsvertrag bezieht. Eine verspätete Abgabe bzw. Nichtabgabe hat eine Ablehnung des BayVOW-Förderantrags zur Folge.

## **A Prüfung und Aktualisierung der Feldstücke**

Vor dem Absenden des elektronischen MFA müssen alle im Betrieb vorhandenen Feldstücke auf korrekte Abgrenzung geprüft werden. Die Prüfung und Aktualisierung der Feldstücke erfolgt unter dem Menüpunkt "Feldstückskarte/Feldstücke prüfen". Weitere Informationen enthält hierzu das Informationsblatt "Prüfung und Aktualisierung der Feldstücke".

Sind noch keine Feldstücke erfasst, können bereits im System enthaltene Feldstücke in der Feldstückskarte über "Feldstück aufnehmen" in den Betrieb übernommen werden. Die Online-Hilfe beschreibt die Vorgehensweise. Ist die Obst- oder Weinbaufläche noch nicht als Feldstück im System vorhanden, wenden Sie sich bitte an das zuständige AELF (im System enthaltene Feldstücke sind in der Ebene "Feldstücke" – in der Legende im Bereich "Feka-Bayern" – als grün umrandete Flächen sichtbar).

## **B Einreichung des Mehrfachantrags**

Der MFA ist online über das Internetportal iBALIS [\(www.ibalis.bayern.de\)](https://www.stmelf.bayern.de/ibalis/LgztBayZYdguPHhQiY78-RlhLEsmZUVd/Lgz5e) **bis zum 16. Mai 2022** einzureichen.

Für die Anmeldung im iBALIS wird die Betriebsnummer und eine PIN benötigt. Sollte keine PIN vorliegen, ist diese auf Antrag beim Landeskuratorium der Erzeugerringe für tierische Veredelung in Bayern e. V. (LKV) (telefonisch unter 089 544348-71, per Fax 089 544348-70 oder per E-Mail: [pin@lkv.bayern.de\)](mailto:pin@lkv.bayern.de) erhältlich.

Grundlegende Informationen zur Mehrfachantragstellung können im Förderwegweiser bzw. nach der Anmeldung im iBALIS unter dem Menüpunkt "Hilfe" im Benutzerhandbuch nachgelesen werden. Im iBALIS, Menü "Anträge/Mehrfachantrag", Register "Information" finden Sie auch das Merkblatt zum Mehrfachantrag 2022 und die Anleitung zum Ausfüllen des FNN.

Bei der Erfassung des MFA ist zu beachten, dass im Register "Beantragung" die Auswahl "Teilnahme am Bayerischen Sonderprogramm für Versicherungsprämienzuschüsse Obst- und Weinbau (Mehrgefahrenversicherung)" zu bestätigen ist.

Falls Sie den MFA nur aufgrund der Mehrgefahrenversicherung stellen, ist im Register "Beantragung" keine weitere Auswahl zu treffen. In diesem Fall sind im weiteren Verlauf noch Angaben in folgenden Registern notwendig: "Stammdaten", "Allgemeine Angaben", "Erklärungen" sowie "Flächen- und Nutzungsnachweis (FNN)".

Weiterhin ist im Register "Allgemeine Angaben" unter Ziff. 13 die "Teilnahme am Bayerischen Sonderprogramm für Versicherungsprämienzuschüsse Obst- und Weinbau (Mehrgefahrenversicherung)" zu bestätigen. Anschließend ist in das Register "Flächen- und Nutzungsnachweis" zu wechseln. In der angezeigten Feldstücksliste sind die betroffenen Feldstücke auszuwählen

und in der nachfolgenden Erfassungsmaske die zutreffenden Nutzungscodes einzutragen. Die einzelnen Nutzungsschläge sind gemäß der nachfolgenden Übersicht mit dem zutreffenden Nutzungscode zu codieren. An dieser Stelle wird gesondert darauf hingewiesen, dass Industrie- oder Mostobst unter der Nutzungsart "Sonstige Obstanlagen" (Code 829) zu erfassen ist.

Neu ab dem Jahr 2022 ist die Kennzeichnung "Mehrgefahrenversicherung" des Schlags direkt am Feldstück im FNN. Dabei wird bei den entsprechenden Nutzungscodes (z. B. Erdbeeren 707) nach der Erfassung im FNN eine zusätzliche Zeile eingeblendet, in der mit einem Haken die Mehrgefahrenversicherung gekennzeichnet wird.

Eine Beantragung mit "B" (Basisprämie) ist nur dann möglich, wenn zusätzlich Direktzahlungen im MFA beantragt werden. **Nutz-**

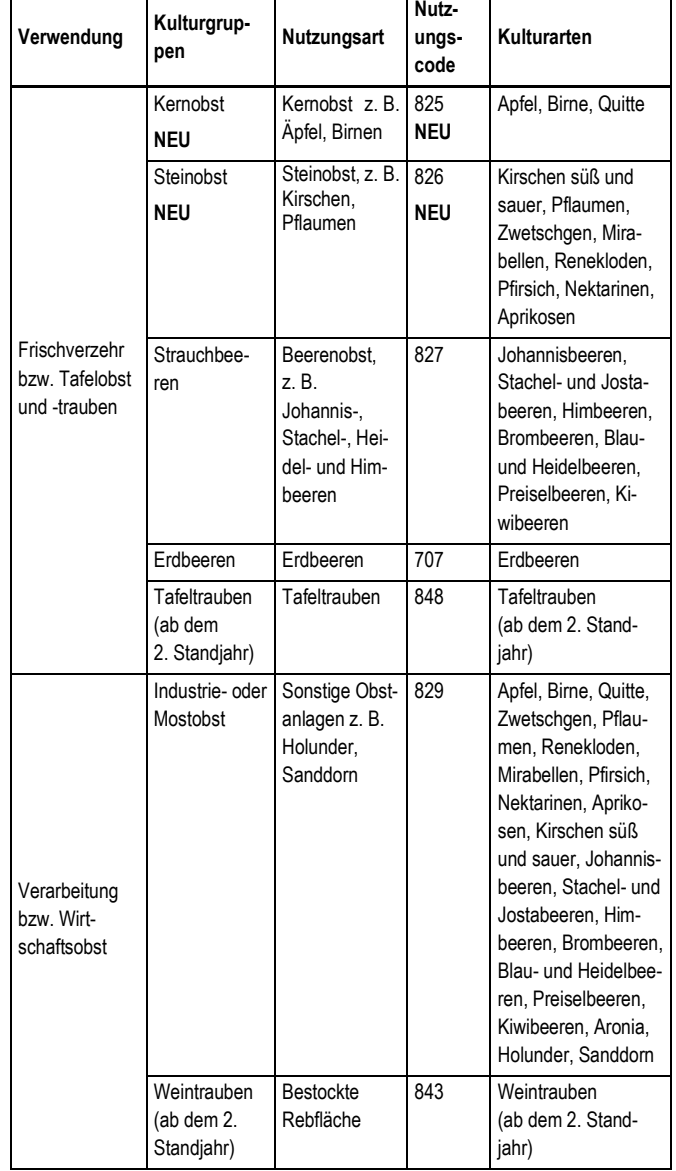

Im Register "Prüfen/Senden" wird mit den Schritten "Prüfen" und "Senden" der Mehrfachantrag eingereicht.